## **AUX (Auxiliary) Bus**

★ AUX bus is a spare bus that can be used without changing the main line output, for example, when you want to switch the input video or multi view (MV) screen and output it, or want to fix another input signal and output it. \* This AUX bus is a single bus.

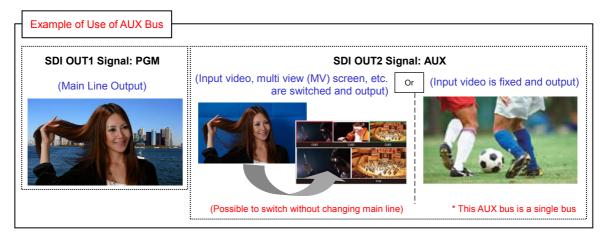

## (To use the output as [AUX])

- ★ This is to explain the operation for assigning the output signal [AUX] to SDI OUT2 and selecting the source.
- ① Hold down the OSD ON button (Fig.1-A) for 2 seconds to open the menu. (To close it, hold down the button again for 2 seconds.)
- ② Use the OSD/TIME dial (Fig.1-B) to change the following menu setting.

Menu: [11] Output Menu > 2. SDI-OUT2 => [AUX] - (Fig.2) \* Default Setting: PVW

(Figure 1: AW-HS50 Control Panel)

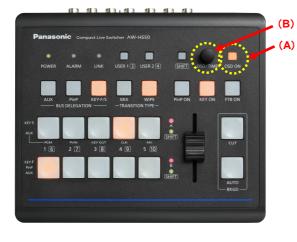

(Figure 2: AW-HS50 Menu Display Screen)

```
[11] Output Menu

1.SDI-OUT1 PGM

≥ 2.SDI-OUT2 AUX.
3.DVI-OUT AUX
4.SDI-OUT:Limit Off
5.DVI-OUT:Size *Auto
6.DVI-OUT:Scale Fit-V
7.DVI-OUT:Mvdet 3
```

## (Selecting the source to be output as the AUX bus)

- ① Press AUX button (Fig.3-A) to set the crosspoint buttons to AUX bus source selection mode (AUX button blinks).
- ② Using the A bus or B bus crosspoint buttons, select the source to be output. (Figure below: Enlarged view of crosspoint buttons)
  - [A bus] · · · When the buttons [1] [5] are pressed, PGM, PVW, KEY OUT, CLN and MV are selected respectively.
  - [B bus] · · · When the buttons [1] [5] are pressed, the sources assigned to XPT1 XPT5 respectively are selected.
    - \* When the buttons [1] [5] are pressed while SHIFT button is held down, the sources assigned to XPT6 XPT10 respectively are selected.
- ③ Press AUX button (Fig.3-A) to release the AUX bus source selection mode (AUX button goes off).

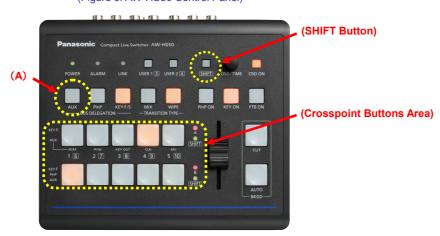

(Figure 3: AW-HS50 Control Panel)

(Enlarged View of Crosspoint Buttons)

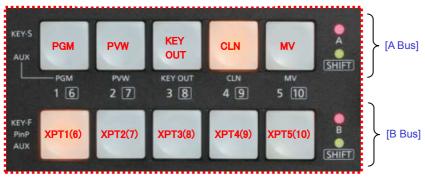